# Anonymizing VPN Services as a Botnet Monetization Strategy

Analyzing The Bunitu Botnet

#### Researchers

Hasherezade (@hasherezade), Malwarebytes

Sergei Frankoff (@herrcore), Sentrant

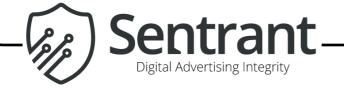

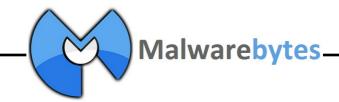

### What is a Proxy Botnet

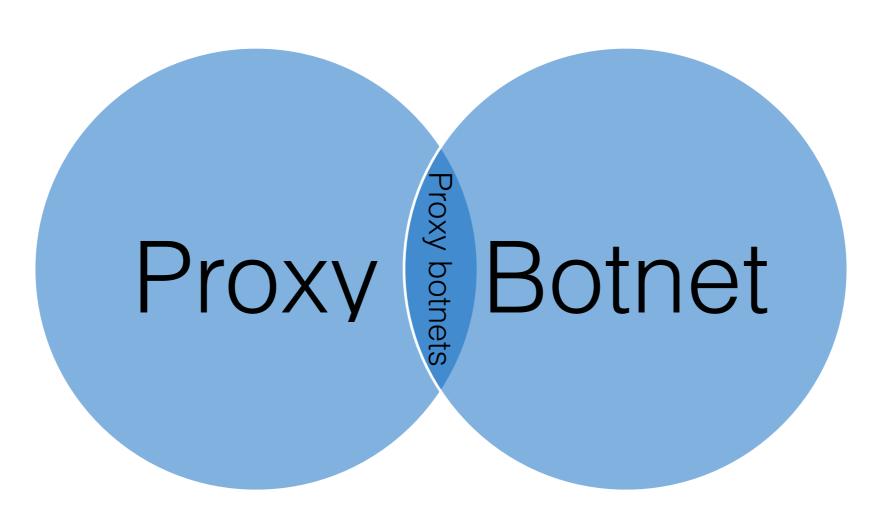

- Used to bypass the traffic -
- Covers up the IP of the user -
- Network of infected computers
  - Used for cybercrime

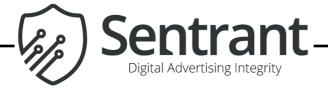

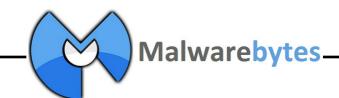

### What is a Proxy Botnet

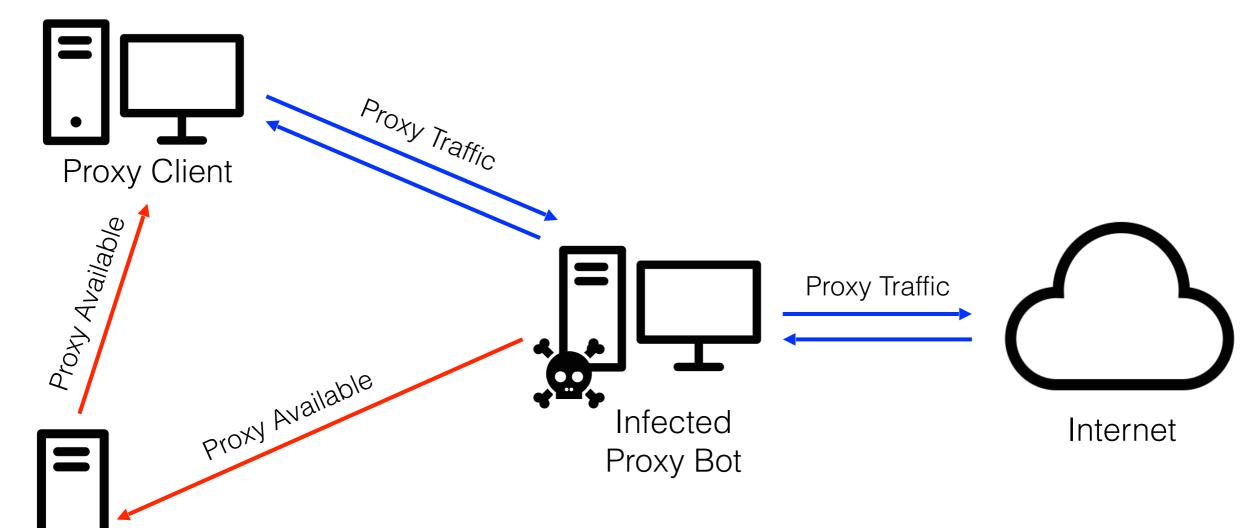

Botnet Controller

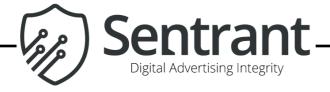

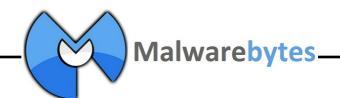

#### Monetizing Proxy Botnets

- Advertising Fraud
- Re-packaged and sold as VPN/Proxy service

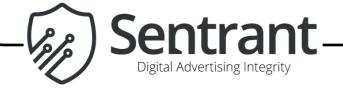

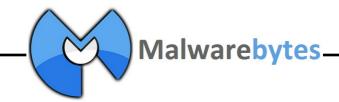

### Prior Work: Monetization Via Ad-Fraud

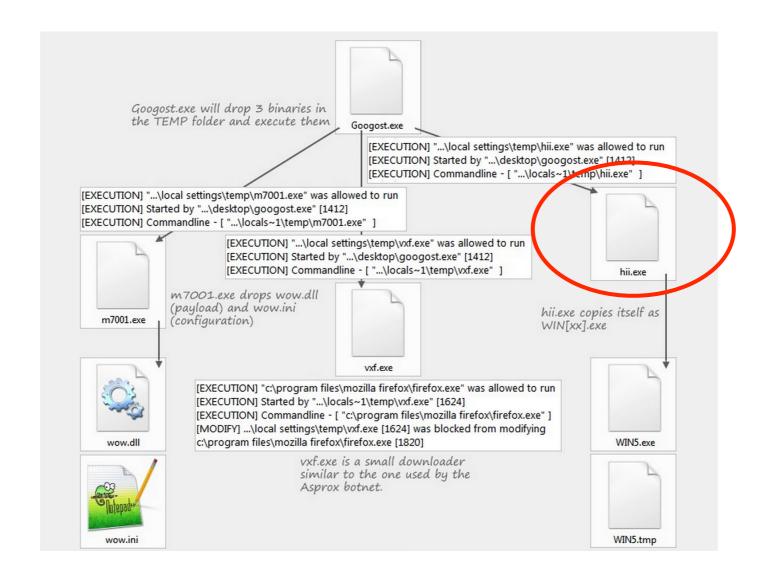

stopmalvertising.com (March, 2014) - hii ad-fraud proxy

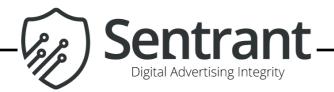

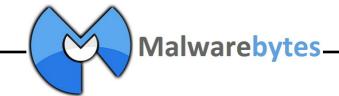

### Prior Work: Monetization Via Ad-Fraud

```
Proxy command = \frac{09}{19}

Argument length = \frac{00}{19} = 25

Proxy IP = \frac{20}{19} = \frac{69}{19} 3d d8 = 46.105.61.216

Proxy port = \frac{00}{19} = \frac{50}{19} = \frac{50}{19} = \frac{100}{19} = \frac{10
```

hii ad-fraud proxy registration protocol

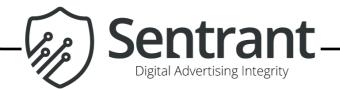

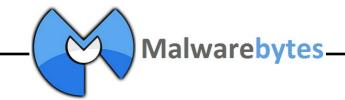

## Prior Work: Monetization Via Proxy Sales

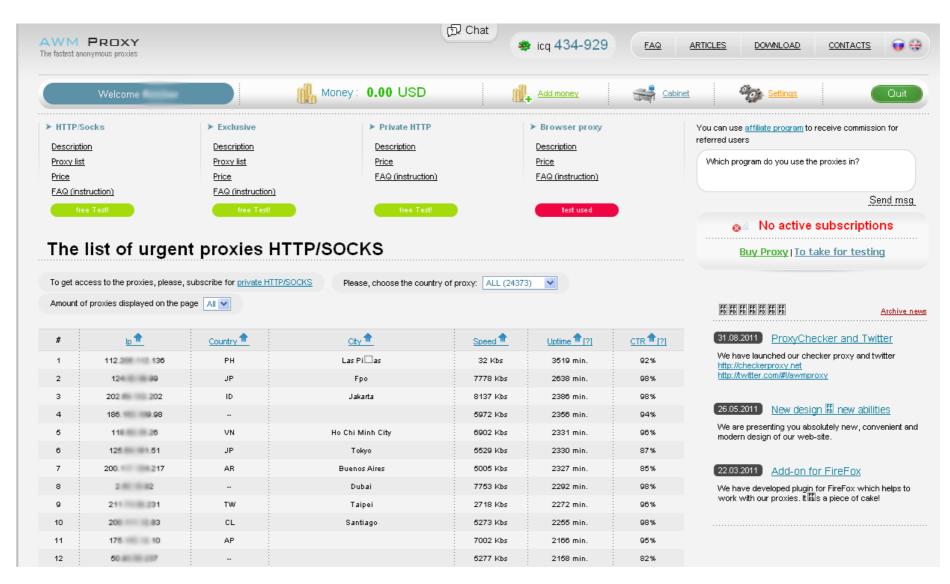

Kaspersky Research (June 27, 2011) - TDSS Proxy For Hire

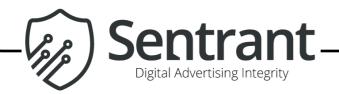

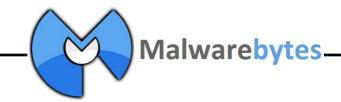

#### Bunitu

Ad-fraud

Proxy botnet

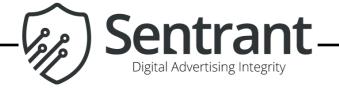

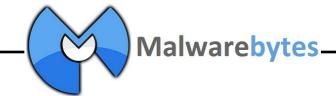

#### Bunitu Overview

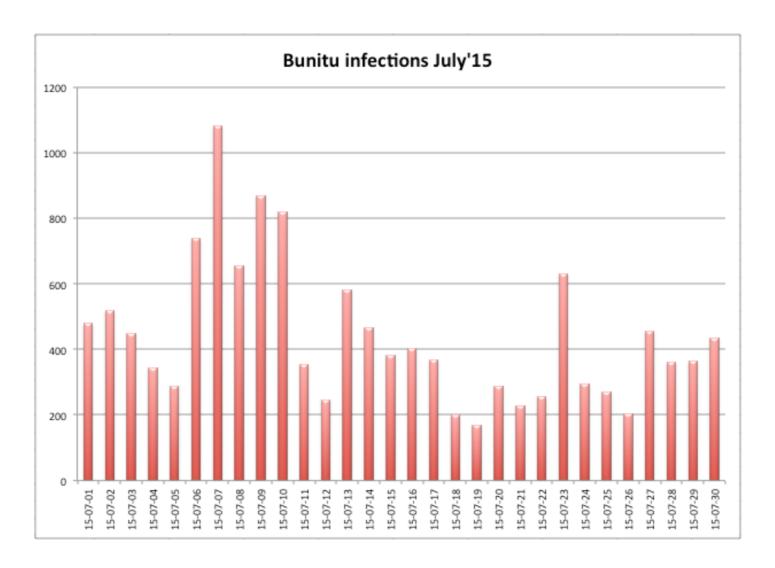

2013-12-25 : b0a91e1f91078bad48252edc989e868e : mlicnai.dll

. . .

2015-09-16: 85ae39ee4fed066797fed137fc1fc332: naukgol.dll

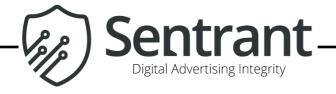

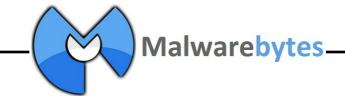

#### Bunitu Proxy Services

Two types of proxy: Standard and Tunnel

| ] rundll32.exe | 628 | TCP | 0.0.0.0   | 17133 | 0.0.0.0        | 0  | LISTENING   |
|----------------|-----|-----|-----------|-------|----------------|----|-------------|
| j rundll32.exe | 628 | TCP | 0.0.0.0   | 17369 | 0.0.0.0        | 0  | LISTENING   |
| rundll32.exe   | 628 | TCP | 10.0.2.15 | 49164 | 95.211.178.145 | 53 | ESTABLISHED |

- Standard HTTP proxy and SOCKS proxy services are started by Bunitu on random high ports, client registers them to C&C#1
- Tunnel is operated via C&C#2 uses it's own protocol to wrap and bypass the traffic

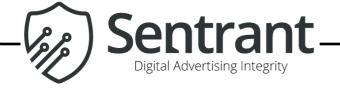

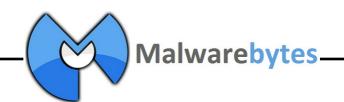

### Bunitu Standard Proxy

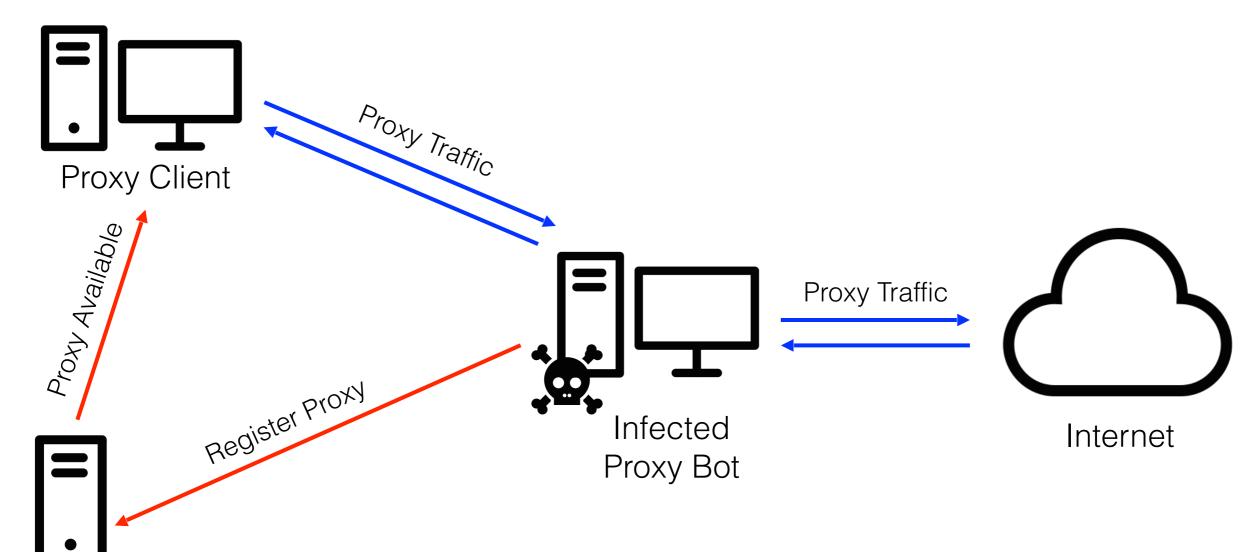

Bunitu C2

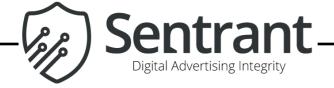

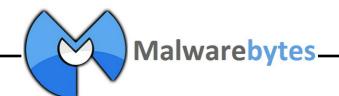

### Bunitu Tunneled Proxy

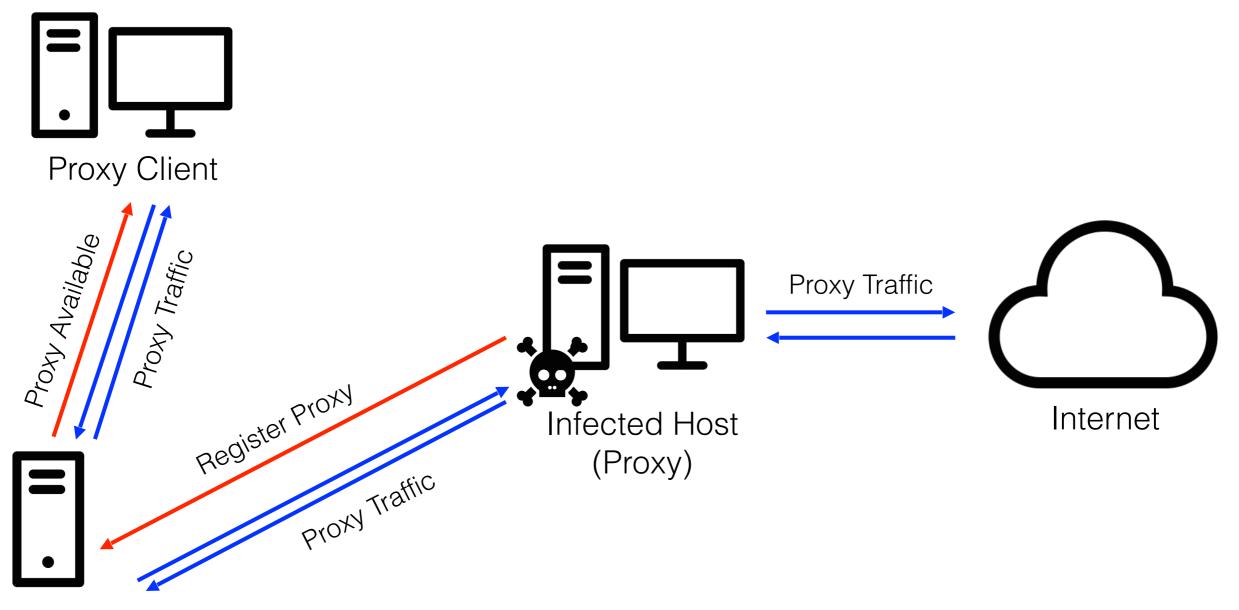

Bunitu C2

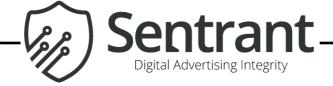

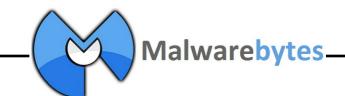

### Bunitu Trojan overview

Always a DLL installed by dedicated dropper

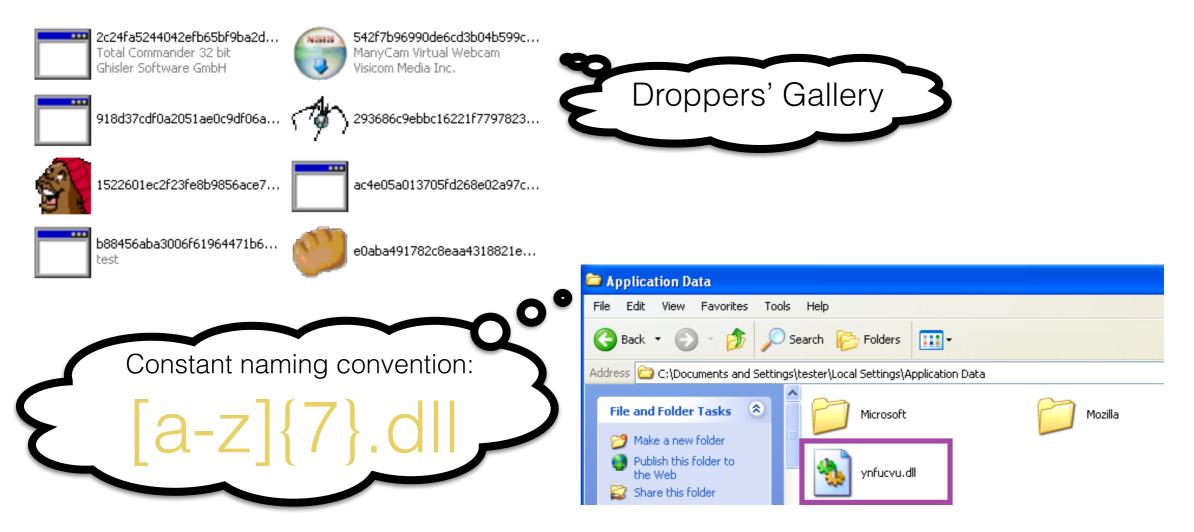

https://github.com/hasherezade/bunitu\_tests/wiki/Bunitu-Gallery

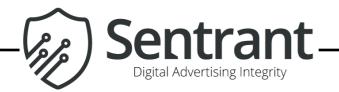

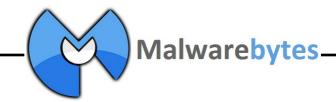

#### Bunitu Installation

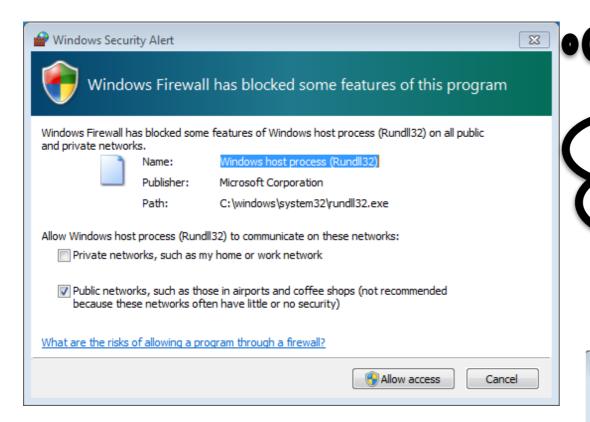

The standard proxy services require inbound connections. There is no privilege elevation exploit to silence this.

The installer often crashes at the end

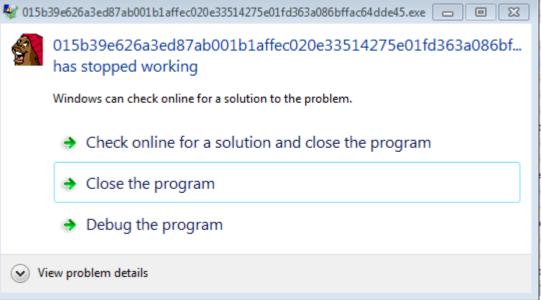

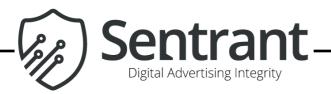

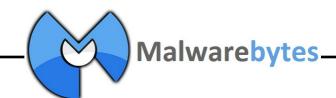

#### Bunitu Host Persistence

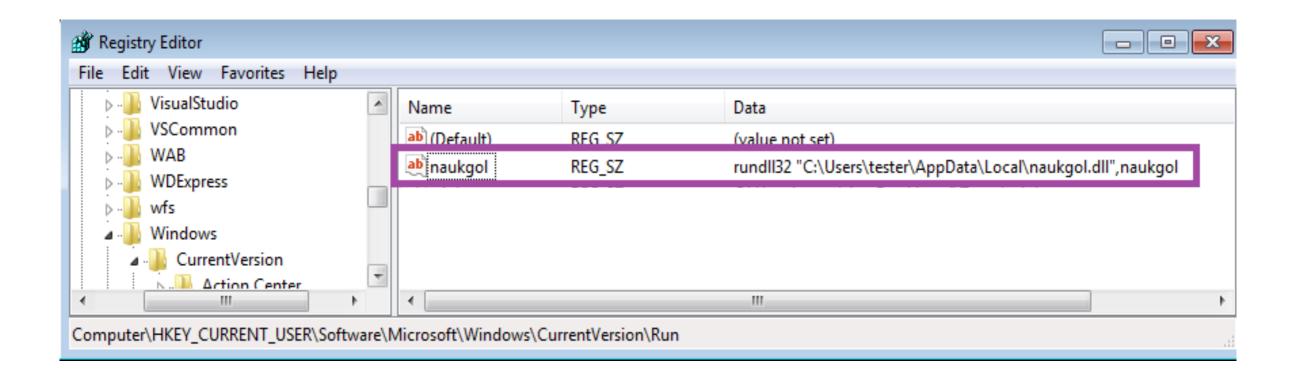

HKCU\Software\Microsoft\Windows\CurrentVersion\Run

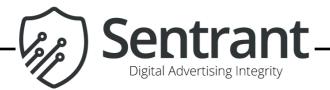

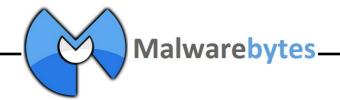

#### Bunitu BotID

During installation an unique bot ID is generated, and stored in the registry

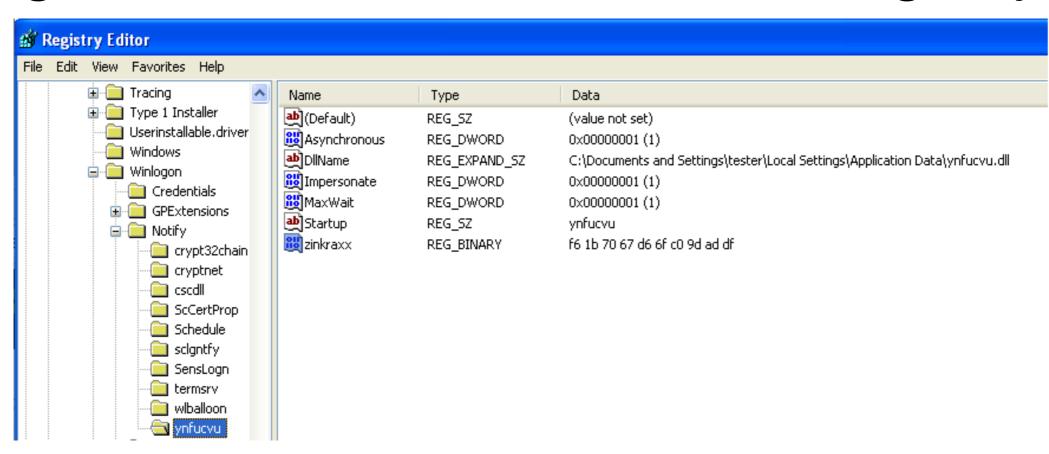

HKLM\Software\Microsoft\Windows NT\CurrentVersion\Winlogon\Notify\

BotID = fb1b7067d66fc09daddf

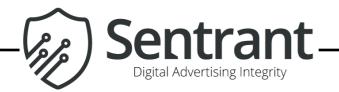

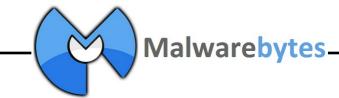

#### Bunitu C2 Server Domains

```
if ( arg_flag_get_ip_from_dns )
{
   var_dns_ip = ptr_0_ws2_32_gethostbyname((char *)&unk_7FFE0000 - 1878896220);
   if ( !var_dns_ip )
        goto close_and_clean_up;
   var_real_ip = ***(_DWORD ***)(var_dns_ip + 12) ^ 0x16EC1A31;
}
else
{
   var_real_ip = arg_ip;
}
var_ptr_real_ip = var_real_ip;
var_hardcoded_port_real_ip_struct = 0x35000002;// port 53
```

C2 domains are hard coded in binary.

IPs these domains resolve to must be XOR with key to get real IPs.

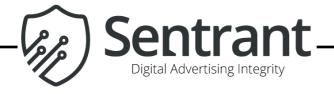

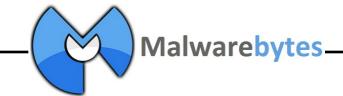

## Bunitu Standard Proxy Registration Protocol

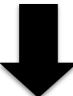

```
62.212.66.85
                                                                              68 49311 > domain [ACK] Seq=1 Ack=1 Win=29312 Len=0 TSval=10947 TSecr=3669194520
      5 1.023710000 164.127.231.183
      6 1.024131000 164.127.231.183
                                           62.212.66.85
                                                                             112 [Malformed Packet]
                                                                              68 domain > 49311 [FIN, ACK] Seq=1 Ack=45 Win=33312 Len=0 TSval=3669194596 TSecr=1094
      7 1.101924000 62.212.66.85
                                           164.127.231.183
                                                                 TCP
      8 1.105267000 164.127.231.183
                                           62.212.66.85
                                                                TCP
                                                                              68 49311 > domain [ACK] Seq=45 Ack=2 Win=29312 Len=0 TSval=10968 TSecr=3669194596
     TCP segment data (39 bytes)

    [Malformed Packet: DNS]

    [Malformed Packet: DNS]

0000 00 04 02 00 00 00 00 00 00 00 00 00 00 00 08 00
0010 45 00 00 60 5e 8e 40 00 40 06 ce a9 a4 7f e7 b7
                                                        E...`^.@. @......
0020 3e d4 42 55 c0 9f 00 35 f5 43 74 40 44 6c b0 45
                                                        >.BU...5 .Ct@Dl.E
0030 80 18 00 e5 23 9b 00 00 01 01 08 0a 00 00 2a c3
     da b3 77 18 00 01 01 00 00 01 00 00 00 00 00 00
0050 4t a2 45 t0 05 00 0d 00 a7 54 la d9 4f a9 34 b2
     00 00 00 00 00 00 00 b9 f0 00 00 00 00 00
```

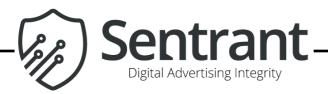

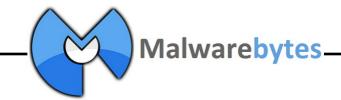

## Bunitu Standard Proxy Registration Protocol

```
49 387.5883460( infected machin
                                         130.185.108.130
                                                                     76 57296 > domain [SYN
                                                                    76 domain > 57296 [SYN
     50 387.6766300(130.185.108.130
     51 387.6766870( infected machin
                                                                     68 57296 > domain [ACK
                                         130.185.108.130
     52 387.6780990( infected machin
                                         130.185.108.130
                                                              DNS 112 [Malformed Packet]
     TCP segment data (39 bytes)

    [Malformed Packet: DNS]

  [Malformed Packet: DNS]
0000 00 04 02 00 00 00 00 00 00 00 00 00 00 00 08 00
0010 45 00 00 60 le 84 40 00 40 06 cd 6e 6d f3 f1 76
                                                     E..`..@. @..nm..v
0020 82 b9 6c 82 df d0 00 35 24 49 75 9f 95 1a fd 4f
                                                      ..l....5 $Iu....0
0030 80 18 00 e5 e9 a6 00 00 01 01 08 0a 00 09 6b 33
0040 8b c7 b8 b7 00 01 01 00 00 01 00 00 00 00 00 00
0050 67 ab a0 32 05 00 3a 02 t6 1b 70 67 d6 6t
00010100 00010000 00000000 = header (hardcoded)
67 ab = socks proxy port (little endian -> 0xab67 = 43879)
a0 32 = http proxy port (little endian -> 0x32ab = 12971)
05 00 = hard coded value
3a = minutes since last reboot
02 = hours since last reboot
fb1b7067d66fc09daddf = botID
```

8d f0 = hard coded unique to each version of the malware

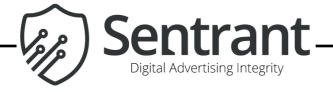

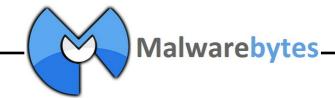

### Bunitu Tunneled Proxy Protocol

```
| 1808156E | PUSH | DWORD PTR | DS: [18080F7C] | DWS2_32.connect | ST0 empty 9 | ST1 empty 9 | ST1 empty 9 | ST2 empty 9 | ST2 empty 9 | ST2 empty 9 | ST3 empty 9 | ST3 empty 9 | ST3 empty 9 | ST3 empty 9 | ST3 empty 9 | ST3 empty 9 | ST3 empty 9 | ST3 empty 9 | ST3 empty 9 | ST3 empty 9 | ST3 empty 9 | ST3 empty 9 | ST3 empty 9 | ST3 empty 9 | ST3 empty 9 | ST3 empty 9 | ST3 empty 9 | ST4 empty 9 | ST4 empty 9 | ST5 empty 9 | ST5 empty 9 | ST5 empty 9 | ST5 empty 9 | ST6 empty 9 | ST6 empty 9 | ST6 empty 9 | ST7 empty 9 | ST7 empty 9 | ST7 empty 9 | ST7 empty 9 | ST7 empty 9 | ST7 empty 9 | ST7 empty 9 | ST7 empty 9 | ST7 empty 9 | ST7 empty 9 | ST7 empty 9 | ST7 empty 9 | ST7 empty 9 | ST7 empty 9 | ST7 empty 9 | ST7 empty 9 | ST7 empty 9 | ST7 empty 9 | ST7 empty 9 | ST7 empty 9 | ST7 empty 9 | ST7 empty 9 | ST7 empty 9 | ST7 empty 9 | ST7 empty 9 | ST7 empty 9 | ST7 empty 9 | ST7 empty 9 | ST7 empty 9 | ST7 empty 9 | ST7 empty 9 | ST7 empty 9 | ST7 empty 9 | ST7 empty 9 | ST7 empty 9 | ST7 empty 9 | ST7 empty 9 | ST7 empty 9 | ST7 empty 9 | ST7 empty 9 | ST7 empty 9 | ST7 empty 9 | ST7 empty 9 | ST7 empty 9 | ST7 empty 9 | ST7 empty 9 | ST7 empty 9 | ST7 empty 9 | ST7 empty 9 | ST7 empty 9 | ST7 empty 9 | ST7 empty 9 | ST7 empty 9 | ST7 empty 9 | ST7 empty 9 | ST7 empty 9 | ST7 empty 9 | ST7 empty 9 | ST7 empty 9 | ST7 empty 9 | ST7 empty 9 | ST7 empty 9 | ST7 empty 9 | ST7 empty 9 | ST7 empty 9 | ST7 empty 9 | ST7 empty 9 | ST7 empty 9 | ST7 empty 9 | ST7 empty 9 | ST7 empty 9 | ST7 empty 9 | ST7 empty 9 | ST7 empty 9 | ST7 empty 9 | ST7 empty 9 | ST7 empty 9 | ST7 empty 9 | ST7 empty 9 | ST7 empty 9 | ST7 empty 9 | ST7 empty 9 | ST7 empty 9 | ST7 empty 9 | ST7 empty 9 | ST7 empty 9 | ST7 empty 9 | ST7 empty 9 | ST7 empty 9 | ST7 empty 9 | ST7 empty 9 | ST7 empty 9 | ST7 empty 9 | ST7 empty 9 | ST7 empty 9 | ST7 empty 9 | ST7 empty 9 | ST7 empty 9 | ST7 empty 9 | ST7 empty 9 | ST7 empty 9 | ST7 empty 9 | ST7 empty 9 | ST7 empty 9 | ST7 empty 9 | ST7 empty 9 | ST7 empty 9 | ST7 empty 9 | ST7 empty 9 | ST7 e
```

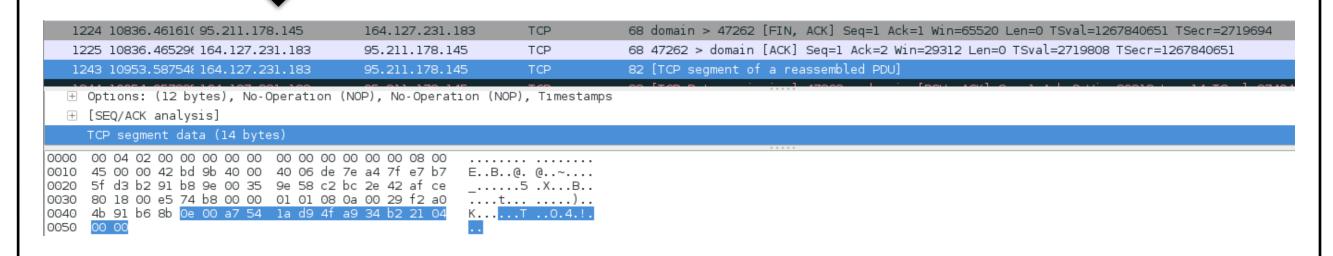

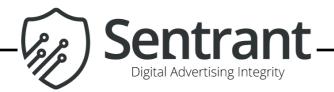

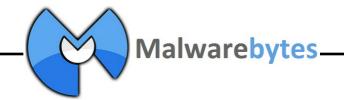

#### Bunitu Tunneled Proxy Protocol - Registration

```
71 472.68549800
                                           95.211.15.37
                                                                 TCP 76 56382 > domain [SYN] Seq=0 Win=292
                                                                TCP 76 domain > 56382 [SYN, ACK] Seq=0 Ac
     72 472.7459910( 95.211.15.37
     73 472.74604100
                                           95.211.15.37
                                                                      68 56382 > domain [ACK] Seq=1 Ack=1 W
     74 472.74683500
                                                                 TCP 82 [TCP segment of a reassembled PDU]
                                           95.211.15.37
     TCP segment data (14 bytes)
     00 04 02 00 00 00 00 00 00 00 00 00 00 00 08 00
0010 45 00 00 42 54 ed 40 00 40 06 17 67 6d f3 f1 76
                                                        E..BT.@. @..qm..v
0020 5f d3 0f 25 dc 3e 00 35 9c 63 ea de 82 67 22 41
                                                         _..%.>.5 .c...g"A
0030 80 18 00 e5 fb 7c 00 00 01 01 08 0a 00 09 be 46
0040 71 93 47 0c 0e 00 f6 1b 70 67 d6 6f c0 9d 21 04
```

**0e 00** = Length of the message (little endian) -> 0x00e0 -> 14 **fb 1b 70 67 d6 6f c0 9d** = bot ID, truncated (without last WORD) **21 04 00 00** = command (0x0421) \*start the proxy\*

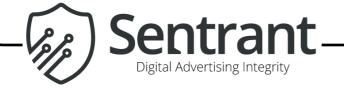

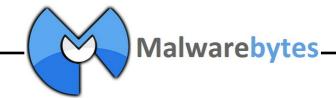

#### Bunitu Tunneled Proxy Protocol - Initialization

After registration C&C tests a bot by ordering it to query Google

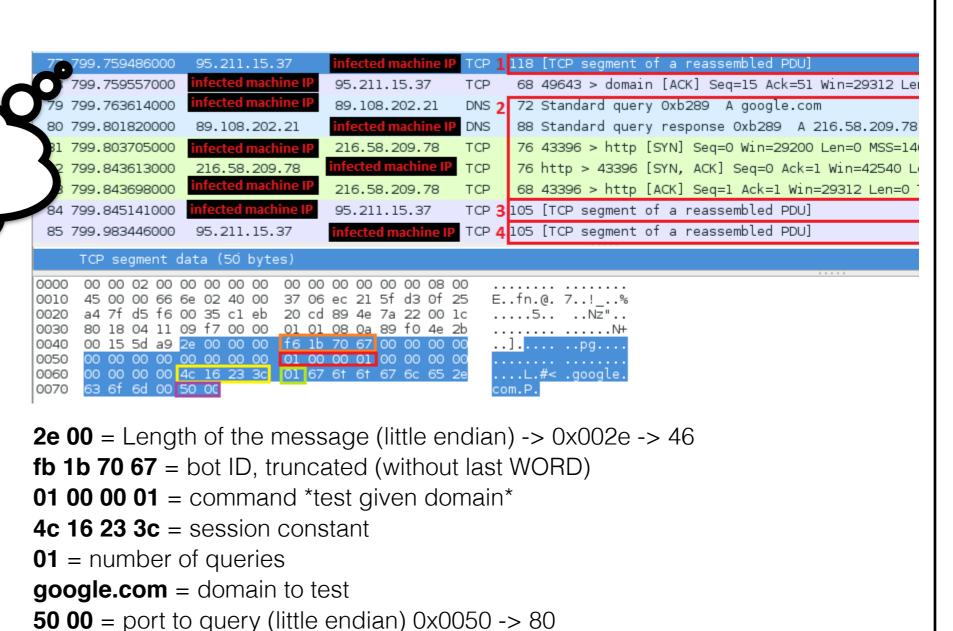

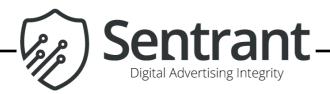

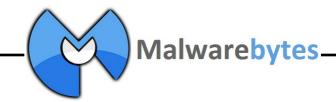

## Bunitu Tunneled Proxy Protocol - Request

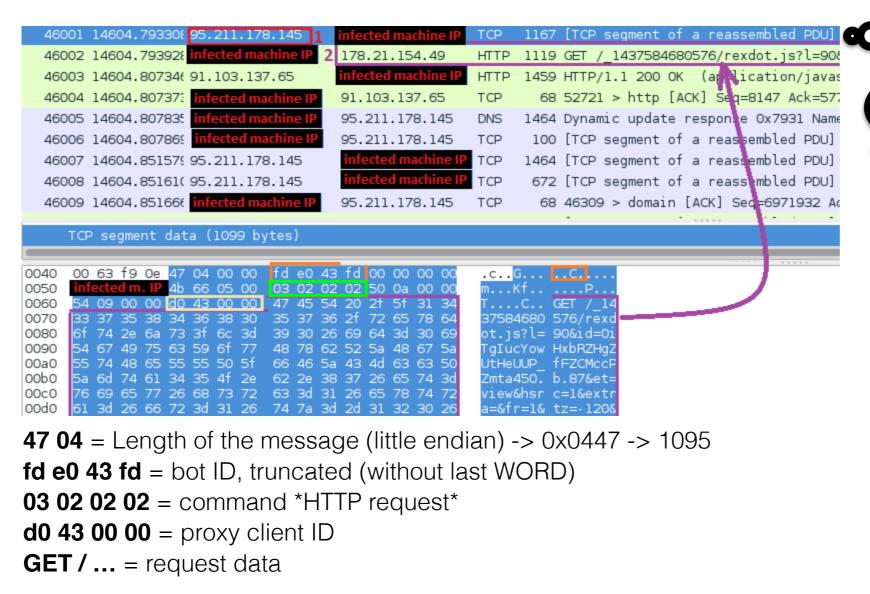

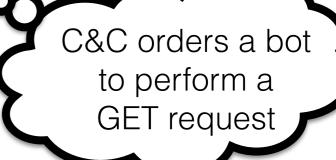

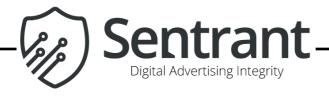

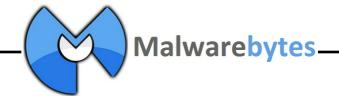

#### Bunitu Tunneled Proxy Protocol - Response

Bot performs ordered request, packs it in the internal protocol and sends back to the C&C

```
46002 14604.793928
                                      178.21.154.49
                                                          HTTP 1119 GET / 1437584680576/rexdot.js?l=90&id=0iTgIucYo
  46003 14604.80734(91.103.137.65
                                                          HTTP 1459 HTTP/1.1 200 OK (application/javascript)
  46004 14604.807373
                                      91.103.137.65
                                                                  68 52721 > http [ACK] Se 1=8147 Ack=5775 Win=47360
                                                          DNS 1464 Dynamic update response 0x7931 Name exists[Mal
  46005 14604.807835
                                      95.211.178.145
                                                                100 [TCP segment of a reassembled PDU]
  46006 14604.807869
0010 45 00 05 a8 35 a0 40 00 40 06 d1 88 6d f3 ad cf
                                                        E...5.@. @...m...
0020 5f d3 b2 91 b4 e5 00 35 b6 e0 dc 62 66 49 15 e5
0030 80 10 05 a4 <u>7f 5f 00 00 01 01 08 0a</u>00 63 f9 4d
0040 e2 03 de 99 90 05 00 00 fd e0 43 fd 00 00 00 00
           i m. IP 4b 66 05 00 03 02 02 02 58 05 00 00
     cc 06 00 00 d0 43 00 00 01 48 54 54 50 2† 31 2e
0070 31 20 32 30 30 20 4T 4D 0d 0a 43 61 63 68 65 2d
                                                        1 200 OK ..Cache
0080 43 6f 6e 74 72 6f 6c 3a 20 6e 6f 2d 63 61 63 68
                                                        Control: no-cach
0090 65 2c 20 6e 6f 2d 73 74 6f 72 65 0d 0a 50 72 61
                                                        e, no-st ore..Pra
00a0 67 6d 61 3a 20 6e 6f 2d 63 61 63 68 65 0d 0a 43
                                                        gma: no- cache..C
00b0 6f 6e 74 65 6e 74 2d 54 79 70 65 3a 20 61 70 70
                                                        ontent-T ype: app
00c0 6c 69 63 61 74 69 6f 6e 2f 6a 61 76 61 73 63 72
                                                        lication /javascr
00d0 69 70 74 3b 20 63 68 61 72 73 65 74 3d 75 74 66
                                                       ipt; cha rset=utf
00e0 2d 38 0d 0a 43 6f 6e 74 65 6e 74 2d 45 6e 63 6f
                                                        -8..Cont ent-Enco
00f0 64 69 6e 67 3a 20 67 7a 69 70 0d 0a 45 78 70 69
                                                        ding: gz ip..Expi
0100 72 65 73 3a 20 2d 31 0d 0a 56 61 72 79 3a 20 41
                                                        res: -1. .Vary: A
0110 63 63 65 70 74 2d 45 6e 63 6f 64 69 6e 67 0d 0a
                                                       ccept-En coding..
0120 50 33 50 3a 20 43 50 3d 22 42 55 53 20 43 55 52
                                                       P3P: CP= "BUS CUR
0130 20 43 4f 4e 6f 20 46 49 4e 20 49 56 44 6f 20 4f
90 05 = Length of the message (little endian) -> 0x0590 -> 1424
```

fd e0 43 fd = bot ID, truncated (without last WORD)

**03 02 02 02** = command \*HTTP request\*

**d0 43 00 00** = proxy client ID

HTTP /1.1 ... = response data

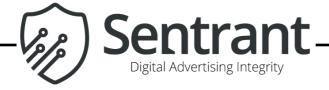

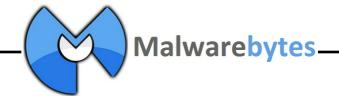

### A proxy but for what?

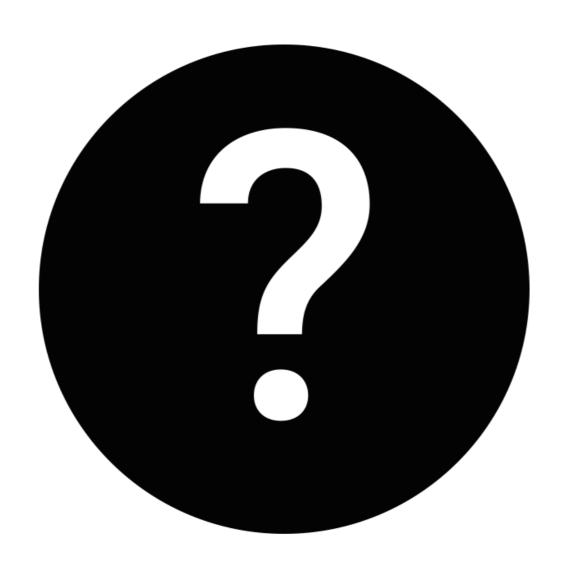

Who is using this and why?

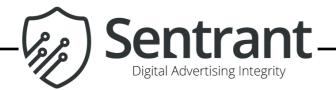

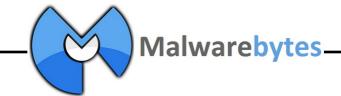

### Proxy Honeypot

- 1. Reimplement proxy registration protocol in script
- 2. Find a good proxy intercept tool (mitmproxy)
- 3. Build our own proxy honeypot
- 4. : ))

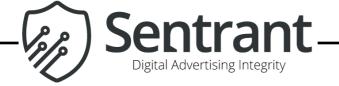

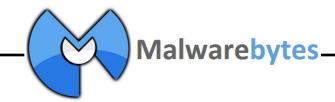

### Bunitu Proxy Traffic

```
GET http://whoer.net/images/facebook.png

← 304 [no content] 516ms

  GET http://whoer.net/images/bg_top.jpg

← 304 [no content] 536ms

  GET http://whoer.net/images/right_m.jpg

← 304 [no content] 455ms

  GET http://whoer.net/images/dots_b.jpg

← 304 [no content] 449ms

  GET http://whoer.net/images/socks5-1.gif

← 304 [no content] 447ms

  GET http://whoer.net/images/footer.jpg

← 304 [no content] 473ms

  GET http://www.google-analytics.com/r/__utm.gif?
      ← 302 text/html 370B 234ms
  GET http://mc.yandex.ru/metrika/watch.js

← 301 text/html 184B 1.13s

>> GET http://counter.rambler.ru/top100.scn?)

→ 200 image/gif 2.4kB 287ms

F4103/41037
                                                                                                ?:help [*:43879]
```

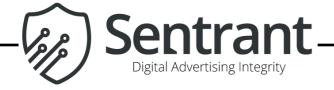

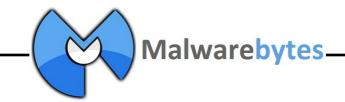

#### Bunitu Proxy Traffic... So Bad

#### **Crime Forums**

crdclub.so, verified.mn, etc

#### **Testing Stolen Credentials**

paypal, alibaba.com, royalbank.com, etc

#### **Building Fake Dating Profiles**

jdate.com, datehookup.com, match.com, etc.

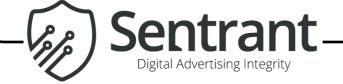

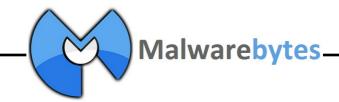

#### Bunitu Link to VIP72

```
← 200 image/x-icon 12.12kB 255ms
  GET http://www.google-analytics.com/collect?v=1&_v=j39&a=840972276&t=pageview&_s=1&dl=http%3A%2F%2Frencont
      re.sexy.easyflirt.fr%2Ff%2Fpublic&dp=%2Ff%2Fpublic&ul=en-us&de=UTF-8&dt=Sexy&sd=24-bit&sr=2560x1440&vp
      =1333x794&je=1&_u=SCCAiEABF~&jid=&cid=1061364277.1442732901&tid=UA-1775268-1&cd1=2&cd6=tmpl_video_moza
      ic&cd7=&z=1099427177

→ 200 image/gif 35B 106ms
  GET http://check2ip.com/
      - 200 text/html 3.63kB 760ms
  GET http://46241382.vip72.info/xxx.img
  GET http://check2ip.com/flash.swf?xxx=56801897
      - 200 application/x-shockwave-flash 3.91kB 89ms
  GET http://check2ip.com/who.php
      ← 200 image/jpeg 12.06kB 30.2s
  GET http://check2ip.com/leftw.gif
      ← 304 [no content] 30.1s
  GET http://check2ip.com/xw.jpg
      ← 304 [no content] 118ms
  GET http://check2ip.com/rightw.gif
      ← 304 [no content] 30.1s
  GET http://check2ip.com/?prm=46241382
      ← 200 text/html 127B 2.23s
>> GET http://check2ip.com/?prm=56801897
      ← 200 text/html 20B 14.2s
[4221/4221]
                                                                                             ?:help [*:43879]
```

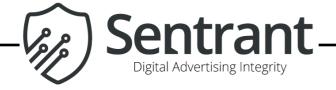

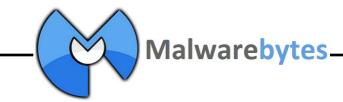

#### What is VIP72

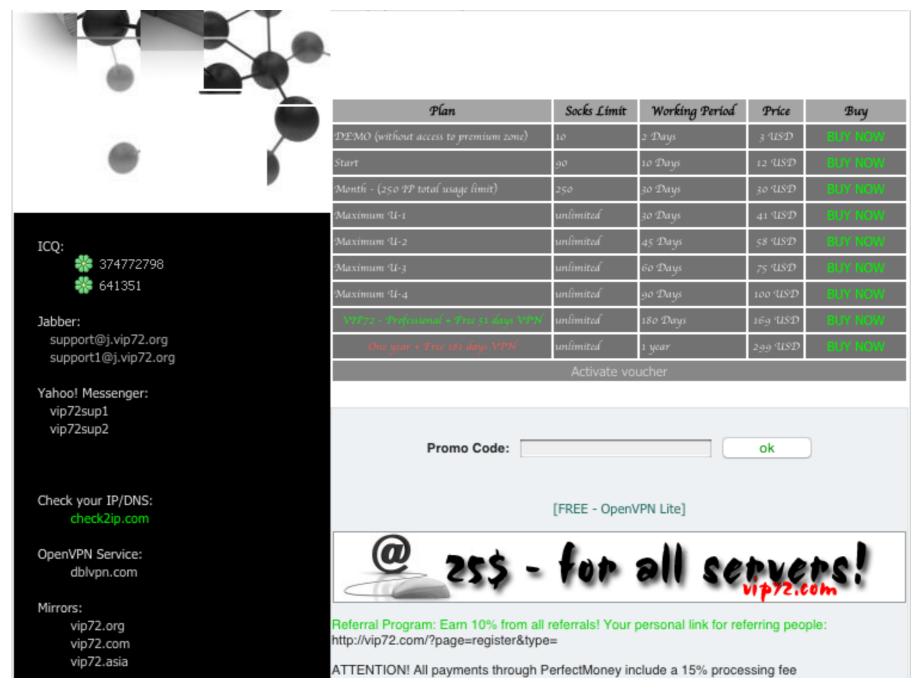

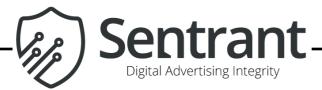

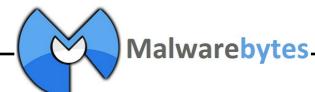

#### What is VIP72

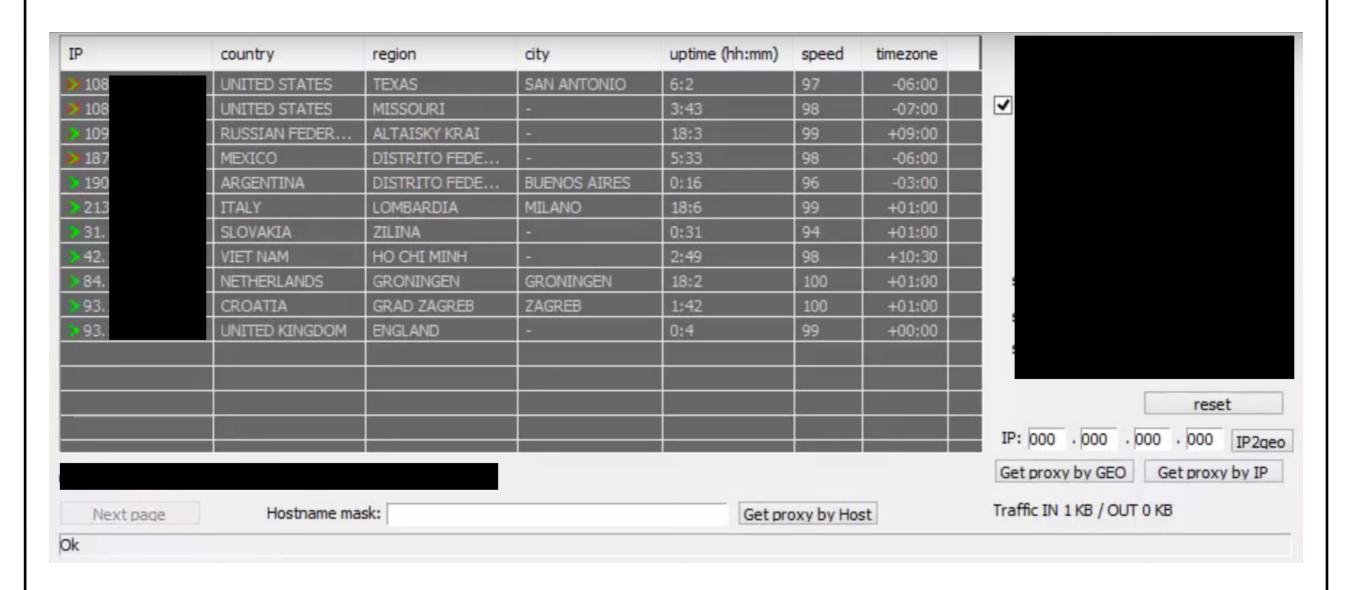

VIP72 VPN Client

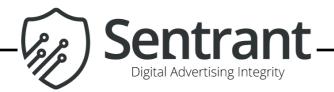

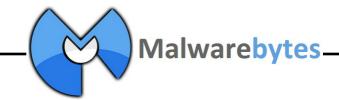

## Confirming VIP72 Resale of Bunitu Proxy Services

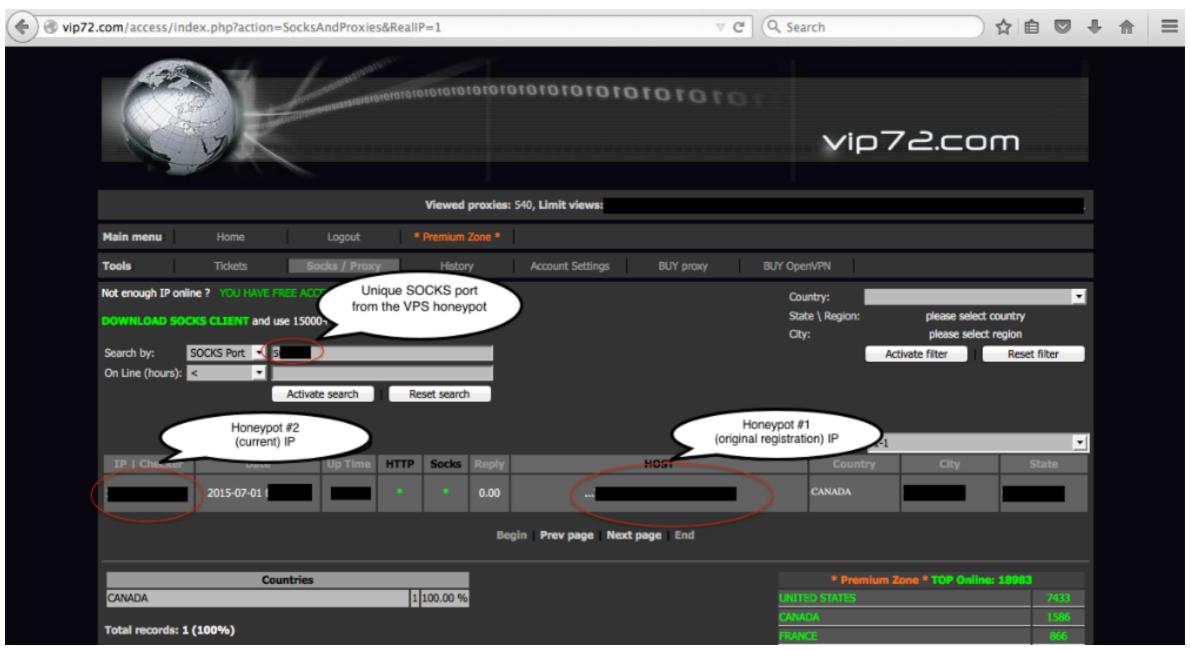

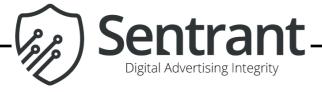

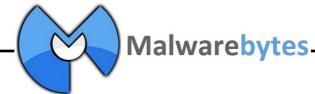

#### Other VPN Services Involved

| Proc A         | PID | Protocol | Local Address  | Local Port   | Remote Address                       |     | Remote Port | State       | Sent Packets | Sent Bytes | Rovd Packets | Rovd Bytes |
|----------------|-----|----------|----------------|--------------|--------------------------------------|-----|-------------|-------------|--------------|------------|--------------|------------|
| System         | 4   | UDP      | testmachine    | microsoft-ds | *                                    |     | ×           |             |              |            |              |            |
| winlogon.exe   | 612 | TCP      | testmachine    | 12960        | testmachine                          |     | 0           | LISTENING   |              |            |              |            |
| winlogon.exe   | 612 | TCP      | testmachine    | 43879        | testmachine                          |     | 0           | LISTENING   |              |            |              |            |
| winlogon.exe   | 612 | TCP      | testmachine    | 1036         | server6032.megahoster.net            |     | domain      | ESTABLISHED | 8,965        |            |              |            |
| winlogon.exe   | 612 | TCP      | testmachine    | 1068         | counternampiernu                     | ru  | http        | CLOSE_WAIT  | 2            | 2 894      | {            | 9,826      |
| winlogon.exe   | 612 | TCP      | testmachine    | 1069         |                                      | ıu  | http        | CLOSE_WAIT  |              |            |              |            |
| winlogon.exe   | 612 | TCP      | testmachine    | 1138         | 68.232.34.191                        |     | https       | CLOSE_WAIT  | 4            | 719        |              |            |
| winlogon.exe   | 612 | TCP      | testmachine    | 1141         | 68.232.34.191                        |     | https       | CLOSE_WAIT  | 3            | 3 510      |              |            |
| winlogon.exe   | 612 | TCP      | testmachine    | 1146         | 68.232.34.191                        |     | https       | CLOSE_WAIT  | 4            | 719        |              |            |
| winlogon.exe   | 612 | TCP      | testmachine    | 1143         | 00.000.04.101                        |     | https       | CLOSE_WAIT  | 4            | 1 718      |              |            |
| uinlogon.exe   | 612 | TCP      | testmachine    | 1154         | ip-8.213-189-55-112.net.eco.atman.pl |     | http        | CLOSE_WAIT  | 2            | 2 702      | 23           |            |
| winlogon.exe   | 612 | TCP      | testmachine    | 1159         | ip-8.213-189-55-112.net.eco.atman.pl |     | http        | CLOSE_WAIT  | 1            | 371        | •            | 1 574      |
| 🔲 winlogon.exe | 612 | TCP      | testmachine    | 1192         | pl-web1.pl.mediainter.net            |     | http        | CLOSE_WAIT  |              |            |              |            |
| winlogon.exe   | 612 | TCP      | testmachine    | 1180         | ip-6.213-189-55-112.net.eco.atman.pl |     | http        | CLOSE_WAIT  | 1            | l 399      | {            | 3 10,373   |
| winlogon.exe   | 612 | TCP      | testmachine    | 1188         | ip-6.213-189-55-112.net.eco.atman.pl |     | http        | CLOSE_WAIT  |              |            |              |            |
| winlogon.exe   | 612 | TCP      | testmachine    | 1176         | ip-6.213-189-55-112.net.eco.atman.pl | Ι.  | http        | CLOSE_WAIT  |              |            |              |            |
| winlogon.exe   | 612 | TCP      | testmachine    | 1184         | ip-6.213-189-55-112.net.eco.atman.pl | lg. | http        | CLOSE_WAIT  | 1            | 454        |              | 1 2,054    |
| winlogon.exe   | 612 | TCP      | testmachine    | 1181         | ip-6.213-189-55-112.net.eco.atman.pl | .6. | http        | CLOSE_WAIT  |              |            | 45           | 5 72,810   |
| winlogon.exe   | 612 | TCP      | testmachine    | 1189         | ip-6.213-189-55-112.net.eco.atman.pl |     | http        | CLOSE_WAIT  |              |            |              |            |
| winlogon.exe   | 612 | TCP      | testmachine    | 1185         | ip-6.213-189-55-112.net.eco.atman.pl |     | http        | CLOSE_WAIT  |              |            |              |            |
| winlogon.exe   | 612 | TCP      | testmachine    | 1193         | ip-6.213-189-55-112.net.eco.atman.pl |     | http        | CLOSE_WAIT  |              |            |              |            |
| winlogon.exe   | 612 | TCP      | testmachine    | 1177         | ip-6.213-189-55-112.net.eco.atman.pl |     | http        | CLOSE_WAIT  |              |            |              | 4 7,039    |
| winlogon.exe   | 612 | TCP      | testmachine    | 1186         | ip-6.213-189-55-112.net.eco.atman.pl |     | http        | CLOSE_WAIT  |              |            |              |            |
| winlogon.exe   | 612 | TCP      | testmachine    | 1182         | ip-6.213-189-55-112.net.eco.atman.pl |     | http        | CLOSE_WAIT  |              |            |              | 2 1,817    |
| winlogon.exe   | 612 | TCP      | testmachine    | 1190         | ip-6.213-189-55-112.net.eco.atman.pl |     | http        | CLOSE_WAIT  | 1            | 454        | į            | 5 6,192    |
| winlogon.exe   | 612 | TCP      | testmachine    | 1178         | ip-6.213-189-55-112.net.eco.atman.pl |     | http        | CLOSE_WAIT  |              |            | 10           | 17,155     |
| winlogon.exe   | 612 | TCP      | testmachine    | 1191         | pl-web1.pl.mediainter.net            |     | http        | CLOSE_WAIT  |              |            | •            | 1 574      |
| winlogon.exe   | 612 | TCP      | testmachine    | 1183         | ip-6.213-189-55-112.net.eco.atman.pl |     | http        | CLOSE_WAIT  |              |            |              |            |
| winlogon.exe   | 612 | TCP      | testmachine    | 1179         | ip-4.213-189-55-112.net.eco.atman.pl |     | http        | CLOSE_WAIT  |              |            | (            | 8,027      |
| winlogon.exe   | 612 | TCP      | testmachine    | 1187         | ip-6.213-189-55-112.net.eco.atman.pl |     | http        | CLOSE_WAIT  |              |            |              | -,         |
| winlogon.exe   | 612 | TCP      | testmachine    | 1199         | rtax,criteo.com                      |     | http        | CLOSE_WAIT  | 1            | 392        |              | 1 469      |
| winlogon.exe   | 612 | TCP      | testmachine    | 1204         | ip-6.213-189-55-112.net.eco.atman.pl |     | http        | CLOSE_WAIT  | i            | 454        |              | 4 6,629    |
| winlogon.exe   | 612 | TCP      | testmachine    | 1203         | ip-6.213-189-55-112.net.eco.atman.pl |     | http        | CLOSE_WAIT  | i            | 470        |              |            |
| winlogon.exe   | 612 | TCP      | testmachine    | 1208         | ip-6.213-189-55-112.net.eco.atman.pl |     | http        | CLOSE_WAIT  | ·            |            | ŭ            | 0.,002     |
| winlogon.exe   | 612 | TCP      | testmachine    | 1209         | ip-6.213-189-55-112.net.eco.atman.pl |     | http        | CLOSE_WAIT  |              |            |              |            |
| winlogon.exe   | 612 | TCP      | testmachine    | 1210         | ip-6.213-189-55-112.net.eco.atman.pl |     | http        | CLOSE_WAIT  |              |            |              |            |
| winlogon.exe   | 612 | TCP      | testmachine    | 1206         | ip-6.213-189-55-112.net.eco.atman.pl |     | http        | CLOSE_WAIT  |              |            |              |            |
| winlogon.exe   | 612 | TCP      | testmachine    | 1211         | ip-6.213-189-55-112.net.eco.atman.pl |     | http        | CLOSE_WAIT  |              |            |              |            |
| winlogon.exe   | 612 | TCP      | testmachine    | 1207         | ip-6 213-189-55-112 net eco atman pl |     | http        | CLOSE_WAIT  |              |            |              |            |
| winlogon.exe   | 612 | TCP      | testmachine    | 1224         | cdn1.bbmedia.cz                      |     | http        | CLOSE_WAIT  | 1            | 357        | -            | 7 11,104   |
| winlogon.exe   | 612 | TCP      | testmachine    | 1215         | 18531.25.89                          | .cz | https       | CLOSE_WAIT  |              | 3 1,021    | 56           |            |
| winlogon.exe   | 612 | TCP      | testmachine    | 1227         | cdn3.bbmedia.cz                      |     | http        | CLOSE_WAIT  | 1            | 354        |              | 1 807      |
| winlogon.exe   | 612 | TCP      | testmachine    | 1221         | 185.31.25.89                         | l   | https       | CLOSE_WAIT  |              | 3 1,069    | į            |            |
| winlogon.exe   | 612 | TCP      | testmachine    | 1228         | 185.31.25.90                         |     | https       | CLOSE_WAIT  | 3            |            |              |            |
| willingon.exe  | 012 | 101      | restriactifile | 1220         | 100.01.20.00                         |     | пира        | CLOSE_WAIT  | •            | 1,030      | 11           | , 10,373   |

Observations from PL client

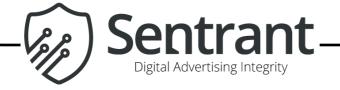

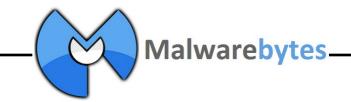

### Other Anonymizing VPN Services Involved

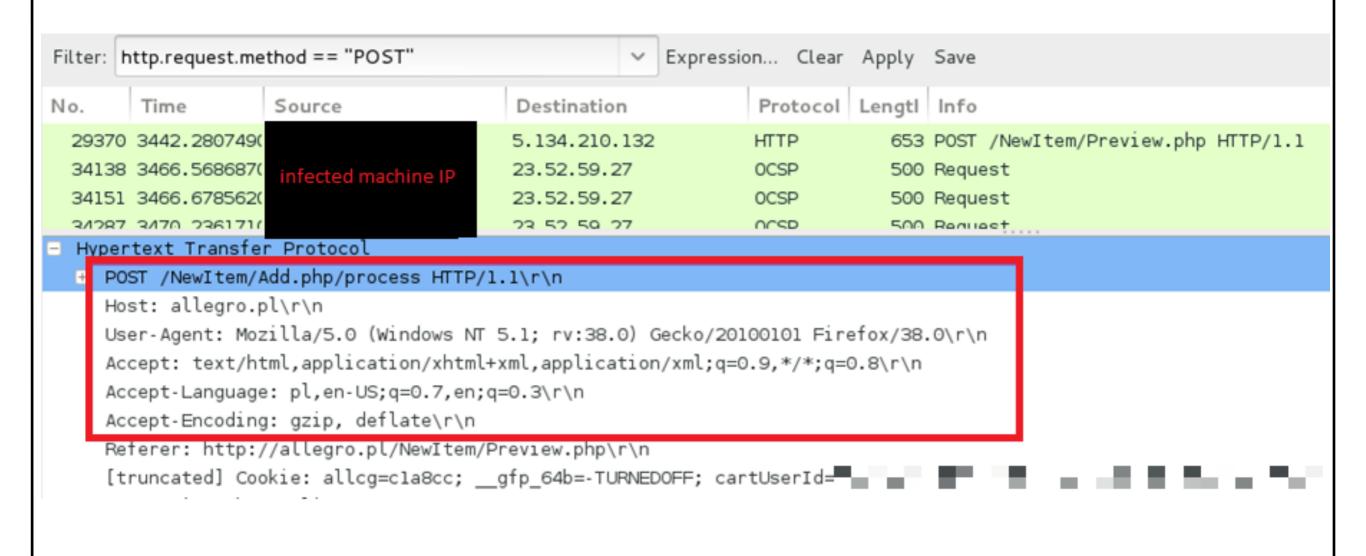

Client's browser using Polish locale (code: pl)

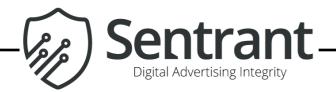

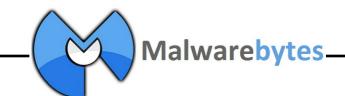

### Other Anonymizing VPN Services Involved

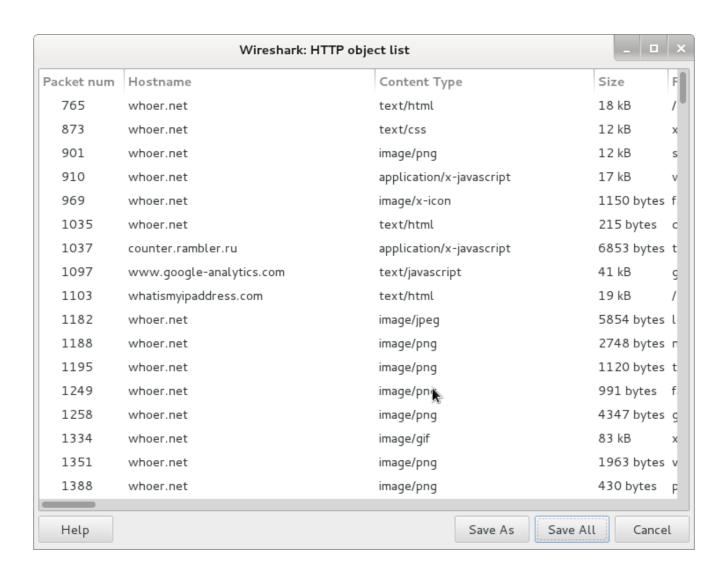

Users often start surfing by checking their new IP address

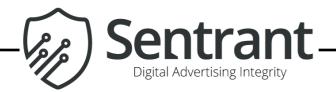

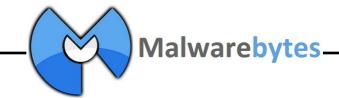

#### Distributors (Theory)

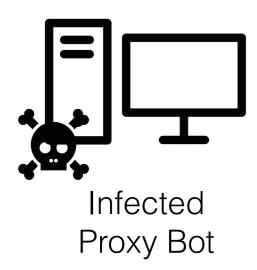

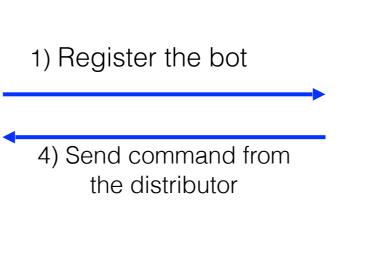

my bots

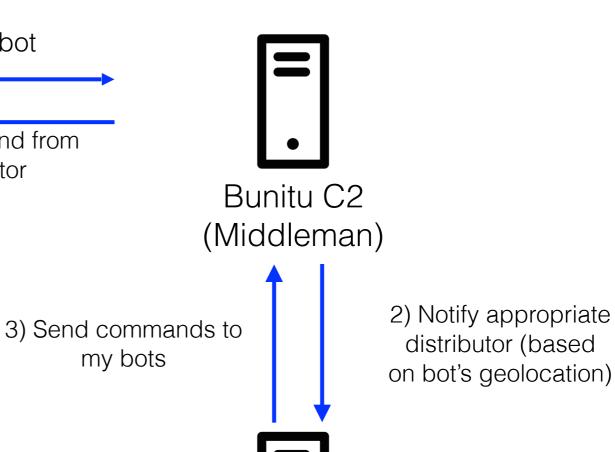

Distributor (ie. VIP72)

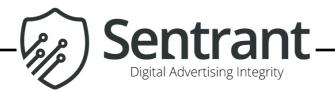

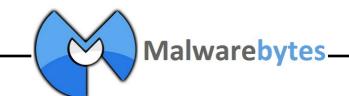

#### Risks on both ends

#### Infected machine owner:

- can be framed in a crime;
- have resources used without the permission

#### **Proxy Customer:**

- vulnerable for data theft and privacy violation;
- his/her traffic may be poisoned on the way

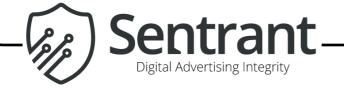

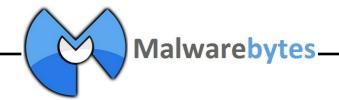

## The (lack of) Evolution in Bunitu/VIP72

We first published a report on this malware on **August 5, 2015** there has been no change from either VIP72 or Bunitu

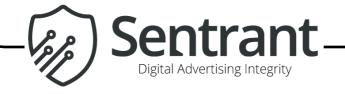

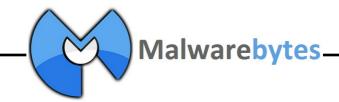

#### Building On Our Research

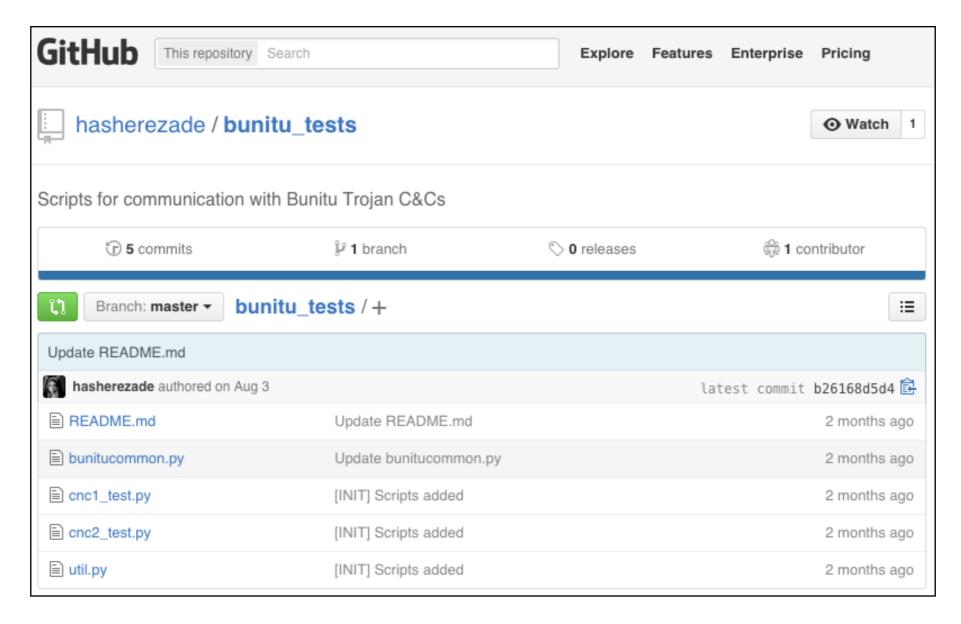

All of our tools are available on GitHub!

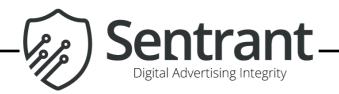

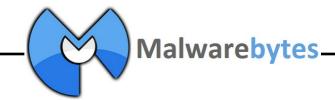

#### Building On Our Research

https://github.com/hasherezade/bunitu\_tests/wiki

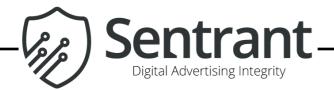

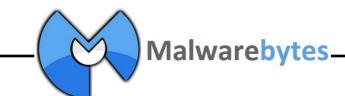

#### Contact Us

Hasherezade (@hasherezade), Malwarebytes

Sergei Frankoff (@herrcore), Sentrant

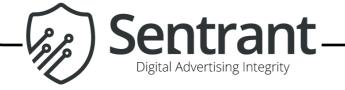

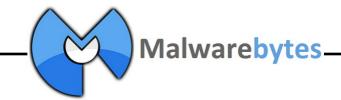

#### Image Attribution

- desktop computer by Creative Stall from the Noun Project
- Cloud by Golden Roof from the Noun Project
- Skull and Crossbones by Ricardo Moreira from the Noun Project
- Surveillance by Luis Prado from the Noun Project
- about by Amr Fakhri from the Noun Project

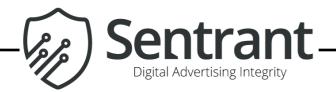

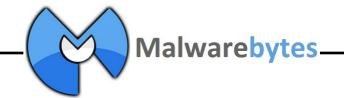